#### **BAB IV**

#### **IMPLEMENTASI SISTEM**

#### **4.1 Dataset** *Bougainvillea*

Penelitian ini menggunakan dataset citra bunga kertas (*bougainvillea*) dengan jumlah 5200 gambar, kemudian di kelompokan menjadi 4 kelas dengan membuat 4 folder yaitu merah muda, *orengs*, putih dan ungu. Berikut Tabel 4.1 Jumlah Data dari Setiap Kelas dan Gambar 4.1 Dataset Citra Bunga Kertas (*Bougainvillea*).

Tabel 4.1 Jumlah Data dari Setiap Kelas

|            | <b>Kelas</b> | Jumlah           |             |
|------------|--------------|------------------|-------------|
|            | Merah mudah  | 1300             |             |
|            | Orengs       | 1300             |             |
|            | Putih        | 1300             |             |
|            | Ungu         | 1300             |             |
| Name       |              | Date modified    | Type        |
| Merah Muda |              | 28/02/2024 23:40 | File folder |
| Orengs     |              | 28/02/2024 23:41 | File folder |
| Putih      |              | 28/02/2024 23:42 | File folder |
| Ungu       |              | 28/02/2024 23:43 | File folder |

Gambar 4.1 Dataset Citra Bunga Kertas (*Bougainvillea*)

### **4.2 Skenario Pembagian Data**

 Pembagian sampel citra. Selanjutnya data di bagi menjadi dua kelompok data, yang akan digunakan untuk data latih dan data uji. Penelitian ini menerapkan lima skenario pembagian data, seperti yang di sajikan pada Tabel 4.2 Skenario pembagian data latih dan uji dan dari kelima pembagian data tersebut yang lebih unggul terdapat pada pembagian data 90% : 10% yang dapat di lihat pada Tabel 4.3 Pembagian sampel citra.

| <b>Skenario</b> | <b>Jumlah Data Latih</b> | Jumlah Data Uji |
|-----------------|--------------------------|-----------------|
|                 | $50\% = 2600$            | $50\% = 2600$   |
|                 | $60\% = 3120$            | $40\% = 2080$   |
|                 | 70%=3640                 | $30\% = 1560$   |
|                 | $80\% = 4160$            | $20\% = 1040$   |
|                 | $90\% = 4680$            | $10\% = 520$    |

Tabel 4.2 Skenario pembagian data latih dan uji

Dari skenario pembagian data pada Tabel 4.2 Skenario pembagian data

latih dan uji diperoleh akurasi dari masing-masing perbandingan dapat dilihat pada Tabel 4.3 Perolehan Akurasi perbandingan. Pada perbandingan akurasi tersebut di peroleh perbandingan terungul yang di gunakan untuk klasifikasi citra bunga kertas (*bougainvillea*) adalah 90% : 10% .

Tabel 4.3 Perolehan Akurasi perbandingan

| N <sub>o</sub>        | Perbandingan  | Akurasi Neural | Akurasi Random |
|-----------------------|---------------|----------------|----------------|
|                       |               | <b>Network</b> | Forest         |
|                       |               |                |                |
|                       | 50% : 50%     | 99,6%          | 91,5%          |
| $\mathcal{D}_{\cdot}$ | 60%: 40%      | 99,7%          | 94%            |
| 3                     | 70%: 30%      | 99,7%          | 94,4%          |
| 4                     | 80%: 20%      | 99,8%          | 94%            |
|                       | $90\% : 10\%$ | 99,8%          | 94,9%          |

## **4.3** *Widget* **Dalam** *Orange Data Mining*

#### **4.3.1** *Import Image*

Kumpulan data yang telah di kelompokan ke dalam kelas masingmasing direktori. Dimana pada tahap ini dilakukan import seluruh dataset *bougainvillea* kedalam aplikasi *orange* menggunakan *widget Import Image*. Dataset yang di *import* sebanyak 5200 citra dan 4 kategori dapat di lihat pada Gambar 4.2 *widget Import Image* dan Gambar 4.3 Tampilan *widget Import Image.*

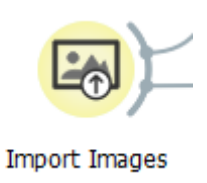

Gambar 4.2 *widget Import Image*

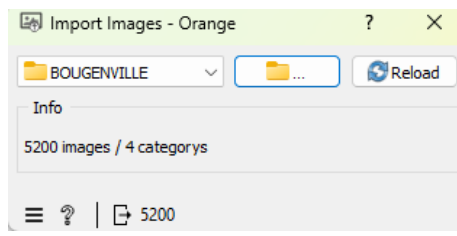

Gambar 4.3 Tampilan *widget Import Image*

## **4.3.2** *Image Viewer*

*Image Viewer* adalah komponen dalam Orange yang digunakan untuk menampilkan gambar secara interaktif atau memungkinkan pengguna untuk memuat gambar dari berbagai format dan sumber, termasuk file lokal, URL, atau bahkan dari *dataset Orange*. Memastikan dataset telah berhasil di impor maka dibutukan *widget Image Viewer*. *widget Image Viewer* dan tampilan gambar pada *dataset bougainvillea* dapat di liat pada Gambar 4.4 *widget Image Viewer* dan Gambar 4.5 Tampilan *widget Image Viewer .*

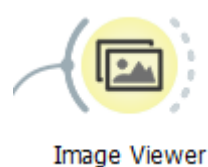

Gambar 4.4 *widget Image Viewer*

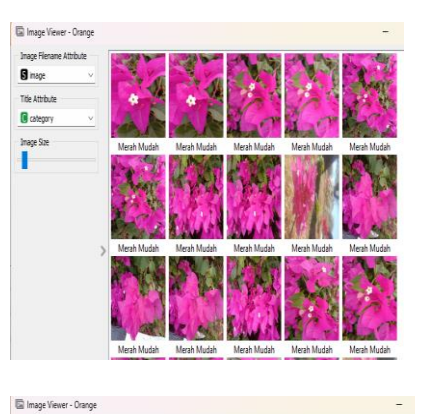

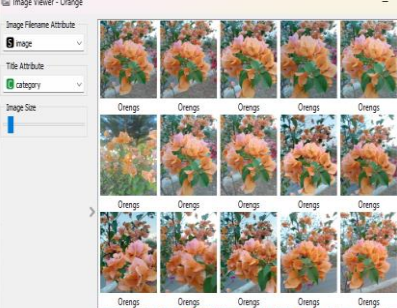

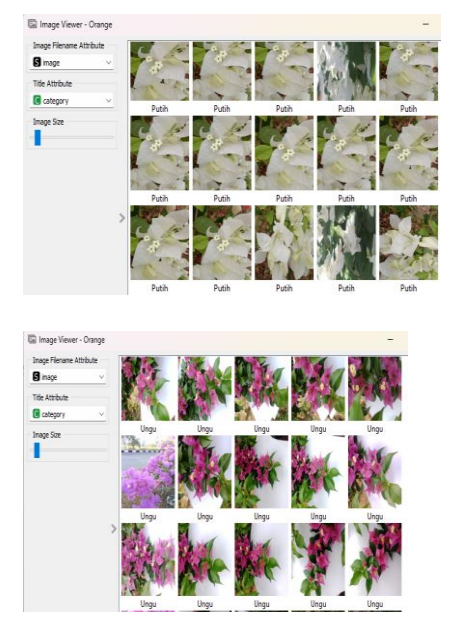

Gambar 4.5 Tampilan *widget Image Viewer*

## **4.3.3** *Image Embedding*

Tahap ini dilakukan proses *image embedding* pada *Orange Data Mining* menggunakan *squeezeNet(local)* ini sebagai ekstraksi fitur pada citra. Pada tahap ini, *squeezeNet(local)* adalah sebuah arsitektur jaringan saraf tiruan (*Neural Network*) yang dikembangkan untuk tugas klasifikasi gambar. *SqueezeNet (local)* untuk *Random Forest*, sebagai ekstraktor fitur untuk mengekstraksi ciri-ciri gambar, dan kemudian menggunakan ciri-ciri yang diekstraksi tersebut sebagai input untuk model *Random Forest*.. Hasil *embedding* ini nantinya akan digunakan sebagai data untuk klasifikasi menggunakan *Neural Network* dan *Random Forest*. Proses ini dapat dilihat pada Gambar 4.6 *widget image embedding* dan Gambar 4.7 Tampilan *widget image embedding .*

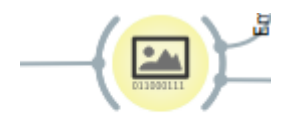

Image Embedding

Gambar 4.6 *widget image embedding*

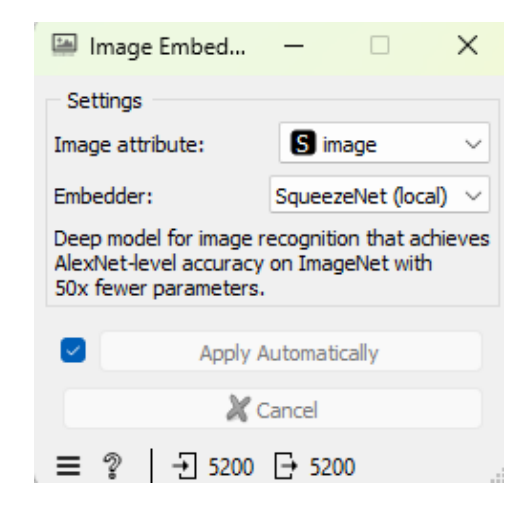

Gambar 4.7 Tampilan *widget image embedding*

#### **4.3.4** *Data Table*

*Data table* adalah representasi visual dari data dalam bentuk tabel. Tabel ini memungkinkan pengguna untuk melihat, menyaring, dan menganalisis data secara lebih terperinci. Setiap baris dalam tabel mewakili satu instansi atau sampel data, sementara setiap kolom mewakili atribut atau fitur dari data tersebut. *Data table* dalam penelitian ini terdapat dua *data table* yaitu *Data Table* sebelum di olah (*info 5200 instances (no mising data), 1000 features, target with 4 valuens dan 5 meta attributes*) dan *Data Table1* setelah di olah (*info 5200 instances (no mising data), 1000 features, target with 4 valuens dan 16 meta attributes*). Proses ini dapat di lihat pada Gambar 4.8 *widget Data table* dan Gambar 4.9 Tampilan *widget Data table .*

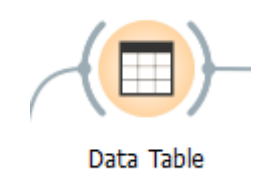

Gambar 4.8 *widget Data table*

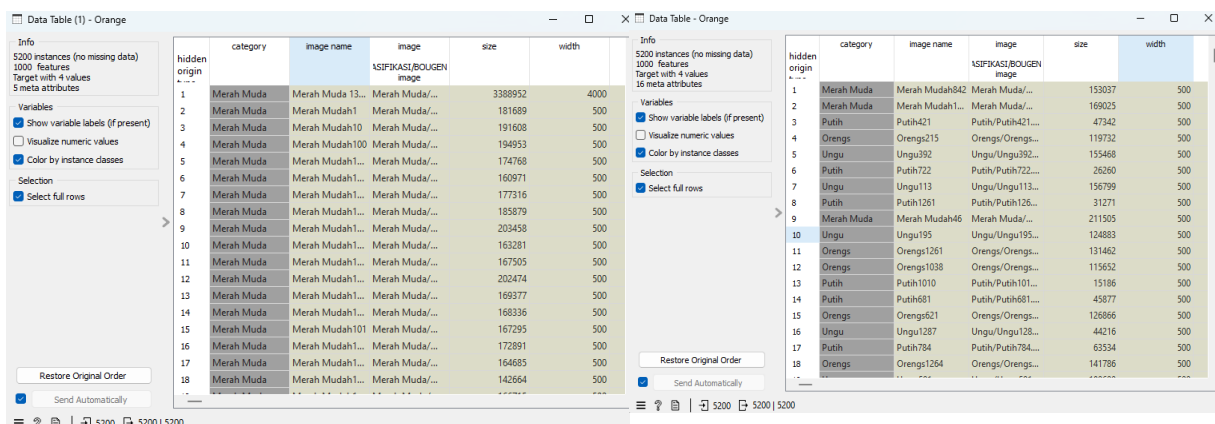

*Data Table* sebelum di olah *Data Table* sesudah di olah

Gambar 4.9 Tampilan *widget Data table*

### **4.3.5 Neural Network**

Pada tahap ini ditambahkan *widget Neural Network* dengan beberapa parameter yang di setting. Adapun parameter *Neural Network* yang digunakan dapat dilihat pada Gambar 4.10 *widget Neural Network* dan Gambar 4.11 Tampilan *widget Neural Network .*

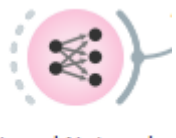

**Neural Network** 

# Gambar 4.10 *widget Neural Network*

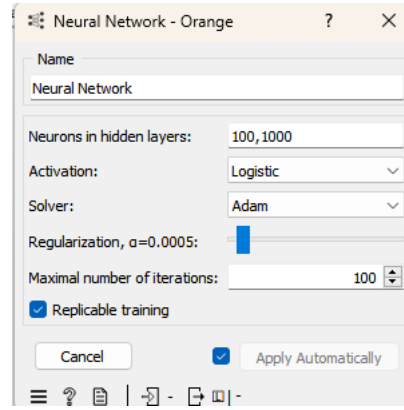

Gambar 4.11 Tampilan *widget Neural Network*

# **4.3.6 Random Forest**

*Random Forest* adalah sebuah algoritma *Machine Learning* yang digunakan untuk tugas-tugas seperti klasifikasi dan regresi. Ini adalah jenis algoritma yang termasuk dalam kategori ensemble learning, yang berarti itu menggabungkan prediksi dari beberapa model pembelajaran mesin yang lebih sederhana untuk menghasilkan prediksi yang lebih kuat. Proses ini dpat di lihat pada Gambar 4.12 *widget Random Forest* dan Gambar 4.13 Tampilan *widget Random Forest.*

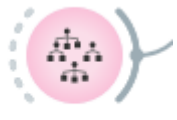

Random Forest

Gambar 4.12 *widget Random Forest*

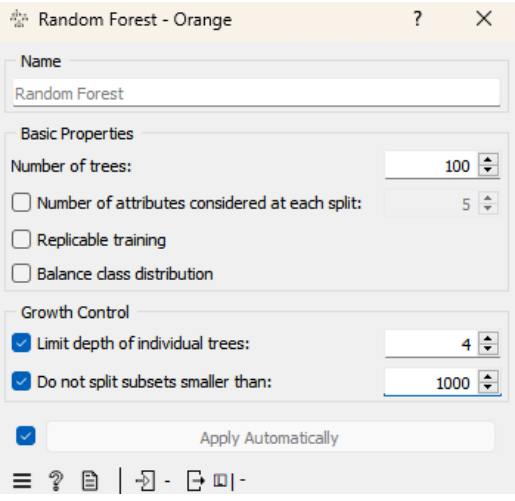

Gambar 4.13 Tampilan *widget Random Forest*

## **4.3.7** *Test and Score*

*Test and score* digunakan untuk mengevaluasi kinerja model prediksi yang telah dibuat. Ini memungkinkan pengguna untuk menguji model prediksi mereka dengan menggunakan data yang belum dilihat sebelumnya dan menilai seberapa baik model tersebut dapat memprediksi nilai target atau kelas. Dalam penelitian ini menggunakan dua bagian dalan *test and score* dapat di lihat pada Gambar 4.14 *widget test and score* dan Gambar 4.15 Tampilan *widget test and score.*

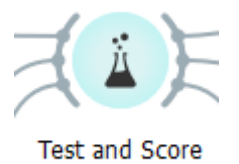

Gambar 4.14 *widget test and score*

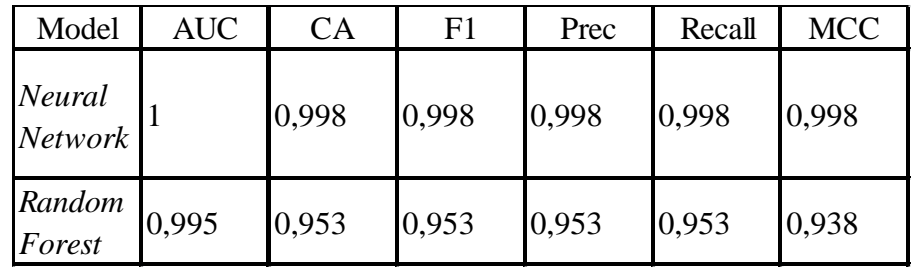

Gambar 4.15 Tampilan *widget test and score*

Dalam penelitian ini menggunakan *20-fold cross valdation* dan *random sampling* untuk melakukan perbandingan dan pengujian data .

#### **4.3.8** *Distributions*

Dalam beberapa algoritma prediktif, seperti dalam analisis regresi linear, asumsi dasarnya adalah bahwa residu (selisih antara nilai prediksi dan nilai sebenarnya) memiliki distribusi normal. Dengan menggunakan kurva normal, dapat memeriksa seberapa baik asumsi ini dipenuhi oleh dataset. Dalam penelitian ini menggunaka *variable size* dan *fitted distribution normal* dapat di lihat pada Gambar 4.16 *widget distributions* dan Gambar 4.17 Tampilan *widget distributions.*

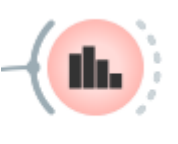

**Distributions** 

Gambar 4.16 *widget distributions*

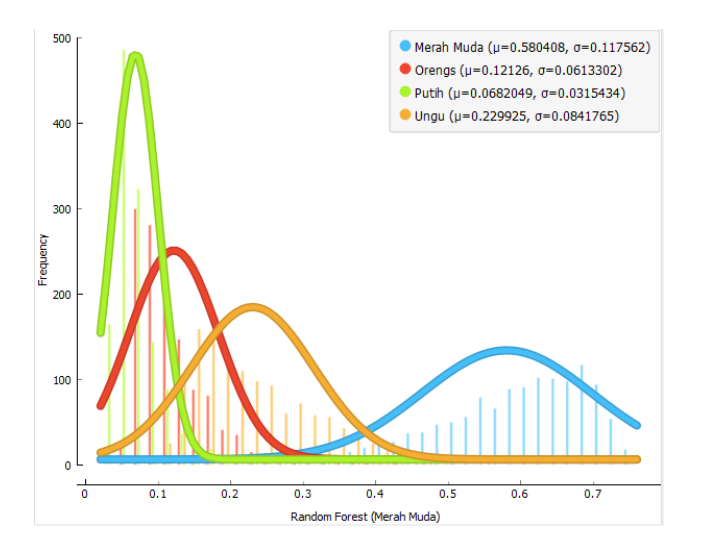

Gambar 4.17 Tampilan *widget distributions*

### **4.3.9** *Confusion matrix*

Terdapat suatu konsep dalam *orange data mining* dimana penghitungan akurasi dapat menggunakan salah satu metode yaitu *confusion matrix*. Langka ini dilakukan perhitungan kinerja algoritma *Neural Network* dan *Random Forest* dengan menggunkan *widget confusion matrix* untuk memperlihtkan presentasi hasil dari setiap kelas sebagaimana dapa di lihat pada Gambar 4.18 *widget confusion matrix* dan Gambar 4.19 Tampilan *widget confusion matrix,* untuk memperlihatkan hasil evaluasi dari *test and score* yang mencangkup jumlah instan antara kelas prediksi dan kelas aktual.

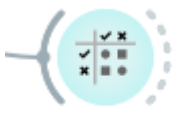

**Confusion Matrix** 

Gambar 4.18 *widget confusion matrix*

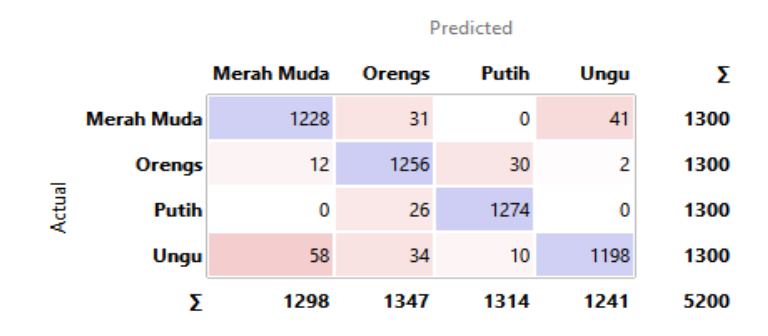

Gambar 4.19 Tampilan *widget confusion matrix*

### **4.3.10** *Save Data*

*Save data* merupakan proses penyimpanan dataset atau hasil dari proses analisis ke dalam format yang dapat di akses dan digunakan kembali. Penelitian ini menggunkan format excel untuk menyimpan file analisis yang tela di lakukan dalam *orange data mining* dapat di lihat pada Gambar 4.20 *widget Save data* dan Gambar 4.21 Tampilan *widget Save data.*

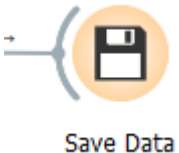

Gambar 4.20 *widget Save data*

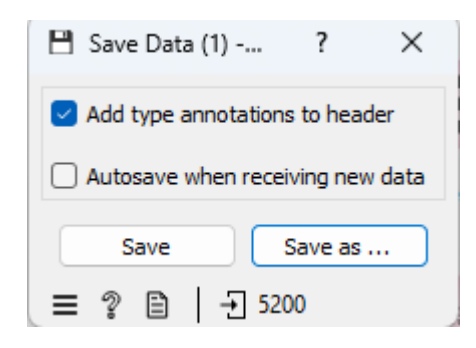

Gambar 4.21 Tampilan *widget Save data*